## Parent Connection on Canvas

## *To connect a parent on Canvas:*

4. Fill in the

- 1. Open a browser and navigate to [https://kellerisd.instructure.com.](https://kellerisd.instructure.com/)
- 2. You will know you have arrived at the correct address when you see the log in screen with the Keller ISD logo.
- 3. Click the **parent banner** on the right side.

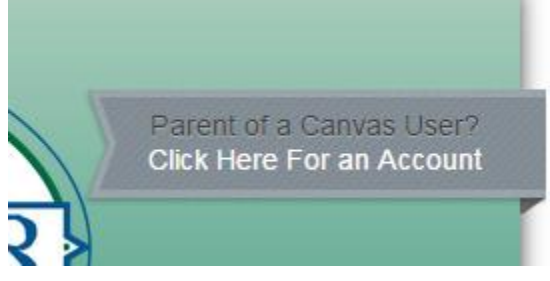

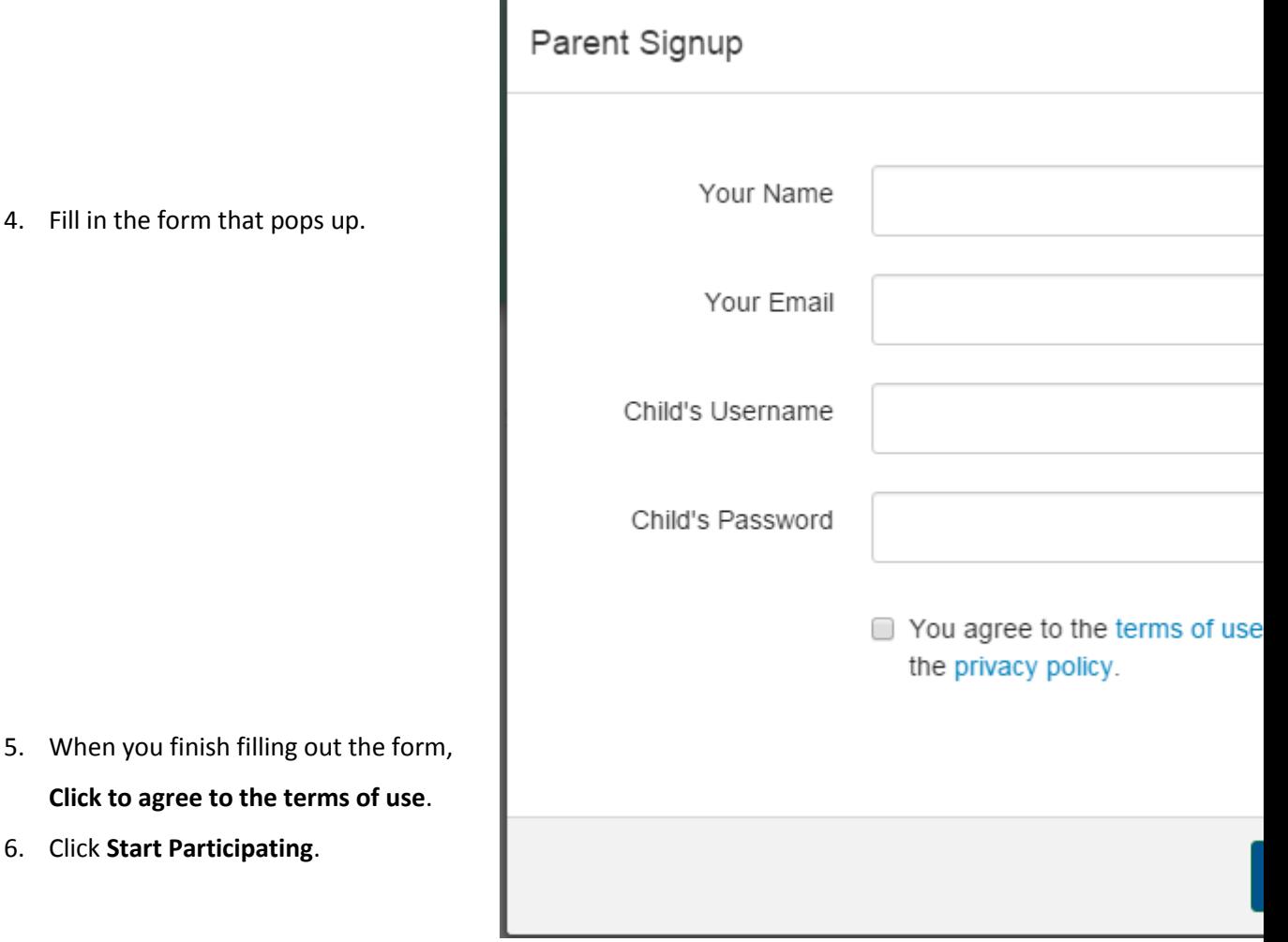

- 7. Watch your email for an email that confirms your account and allows you to set up your password. You cannot log in to Canvas until you have set up your password.
- 8. Once you have set up your password, you can return to [https://kellerisd.instructure.com](https://kellerisd.instructure.com/) to log in to your account.